# P値など統計量が表示され ない

#### P値など統計量が表示されない

- 統計量を表示するには"検定"を行う必要があります。
	- ROIは少なくとも2つの属性が設定されている必要があります
- 手順
	- 1. "ROI設定"でROIの属性を二つ以上設定
	- 2. データ行列を作成
	- 3. "検定"を実行

#### ROIの設定

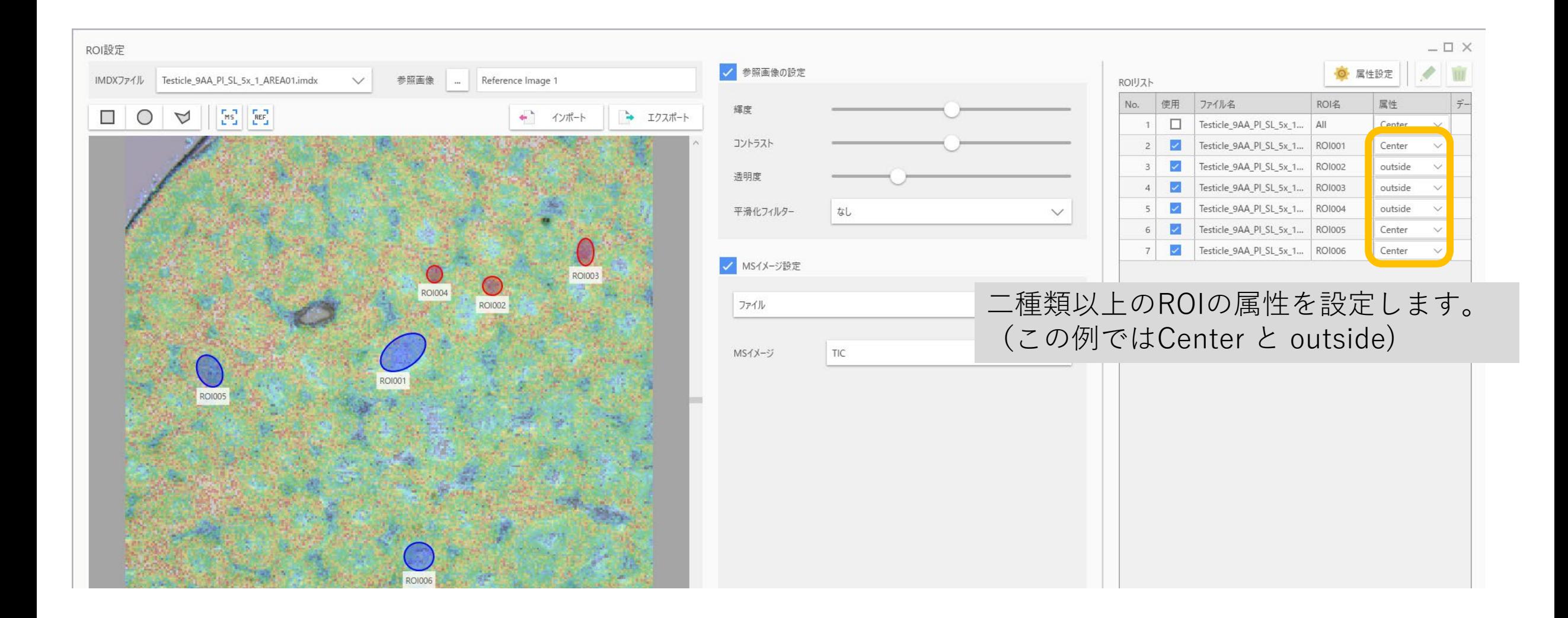

#### 1.1 データ行列の設定

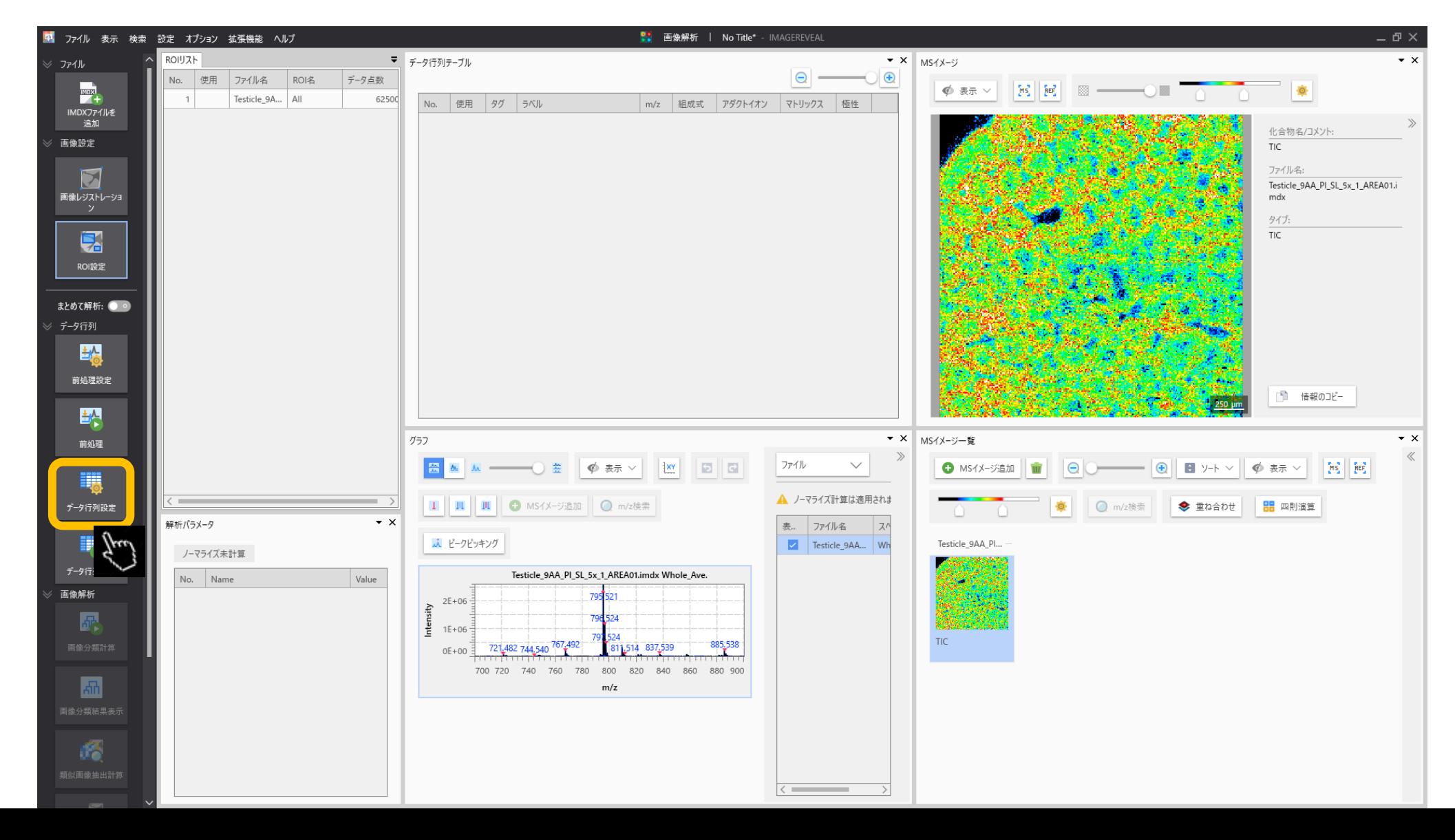

# 1.2 データ行列の設定

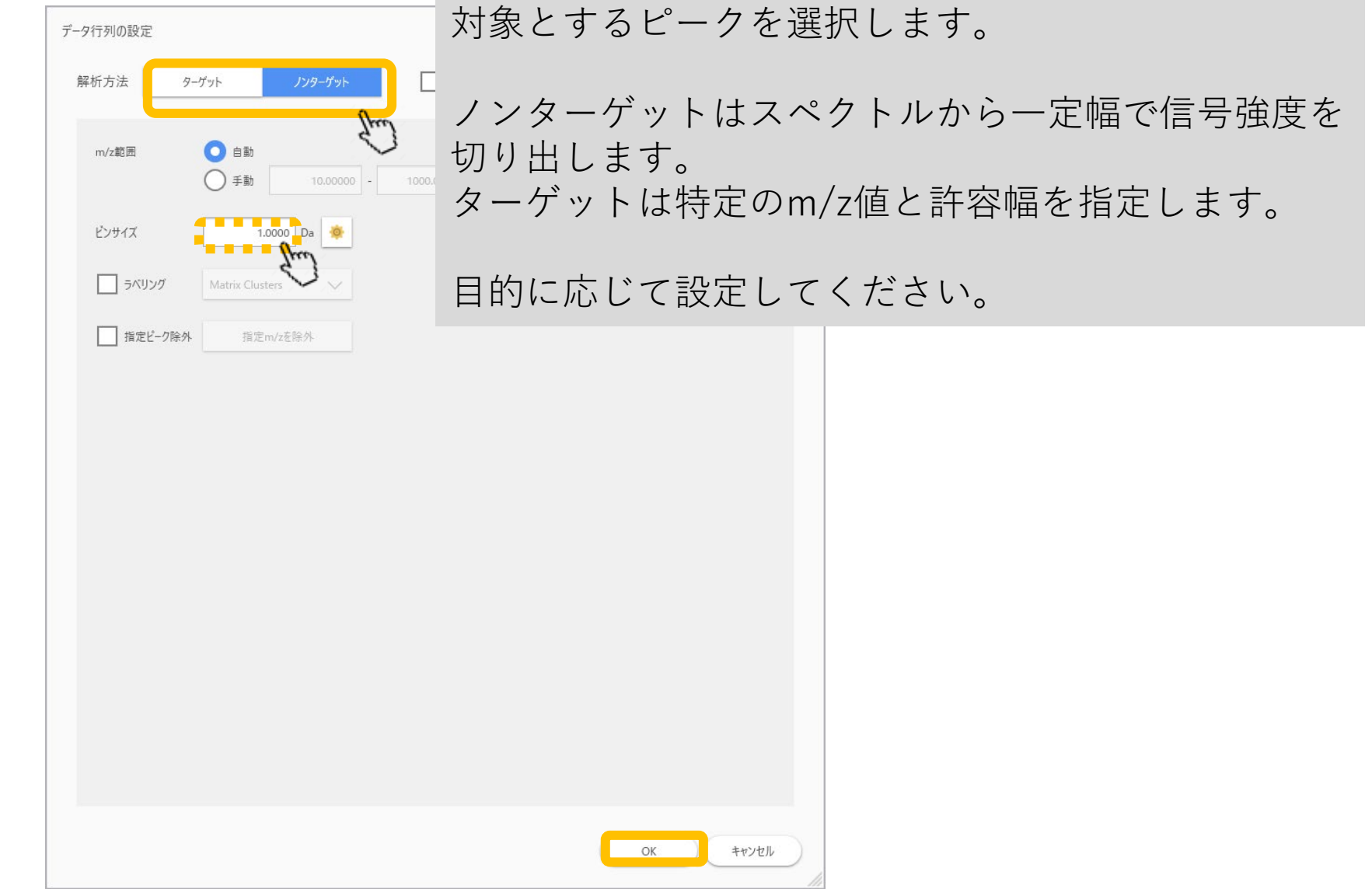

#### 1.3 データ行列の計算

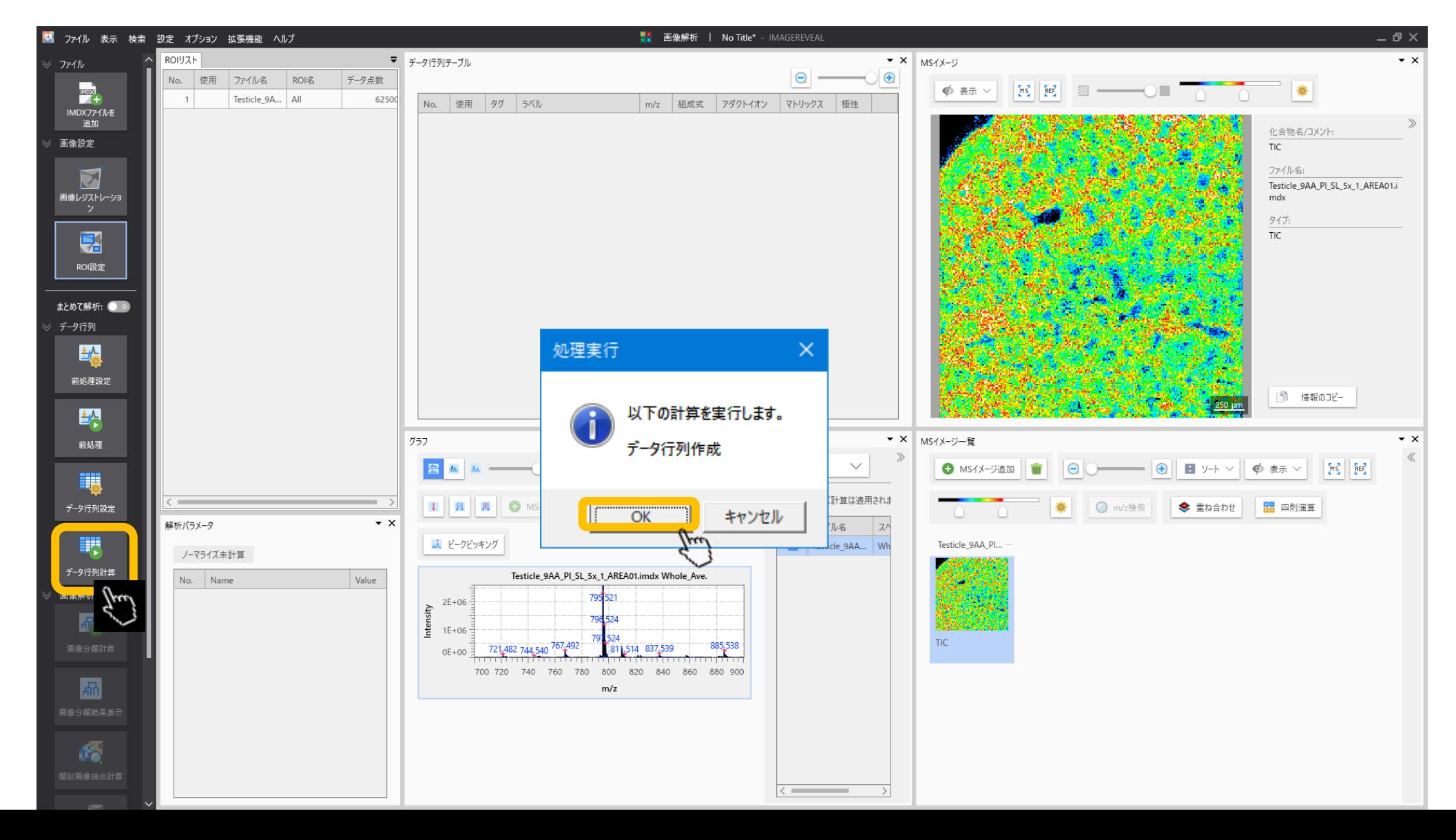

# 1.4 計算の実行

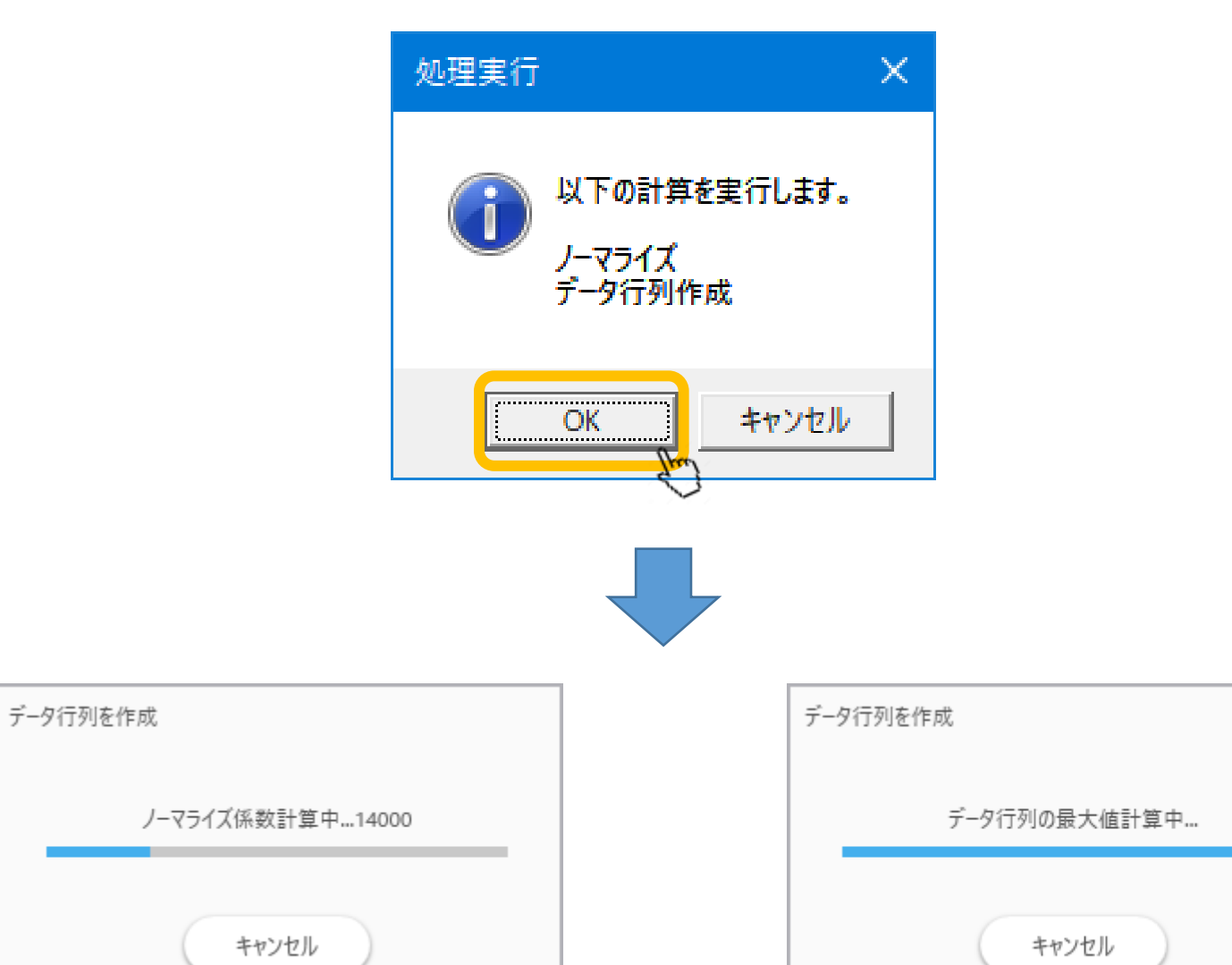

# 1.5 データ行列計算完了

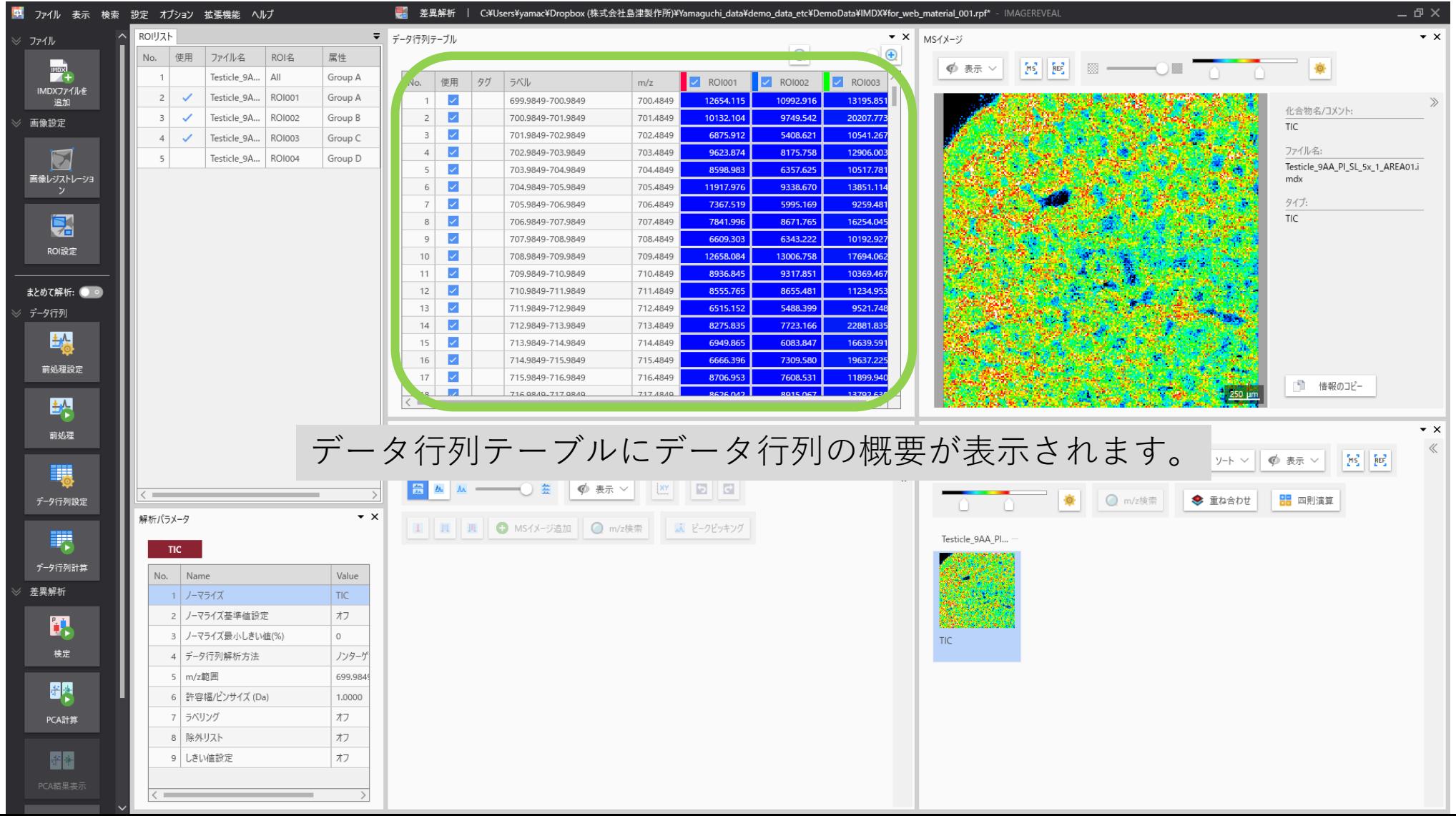

#### 2. 1 "検定"を実行

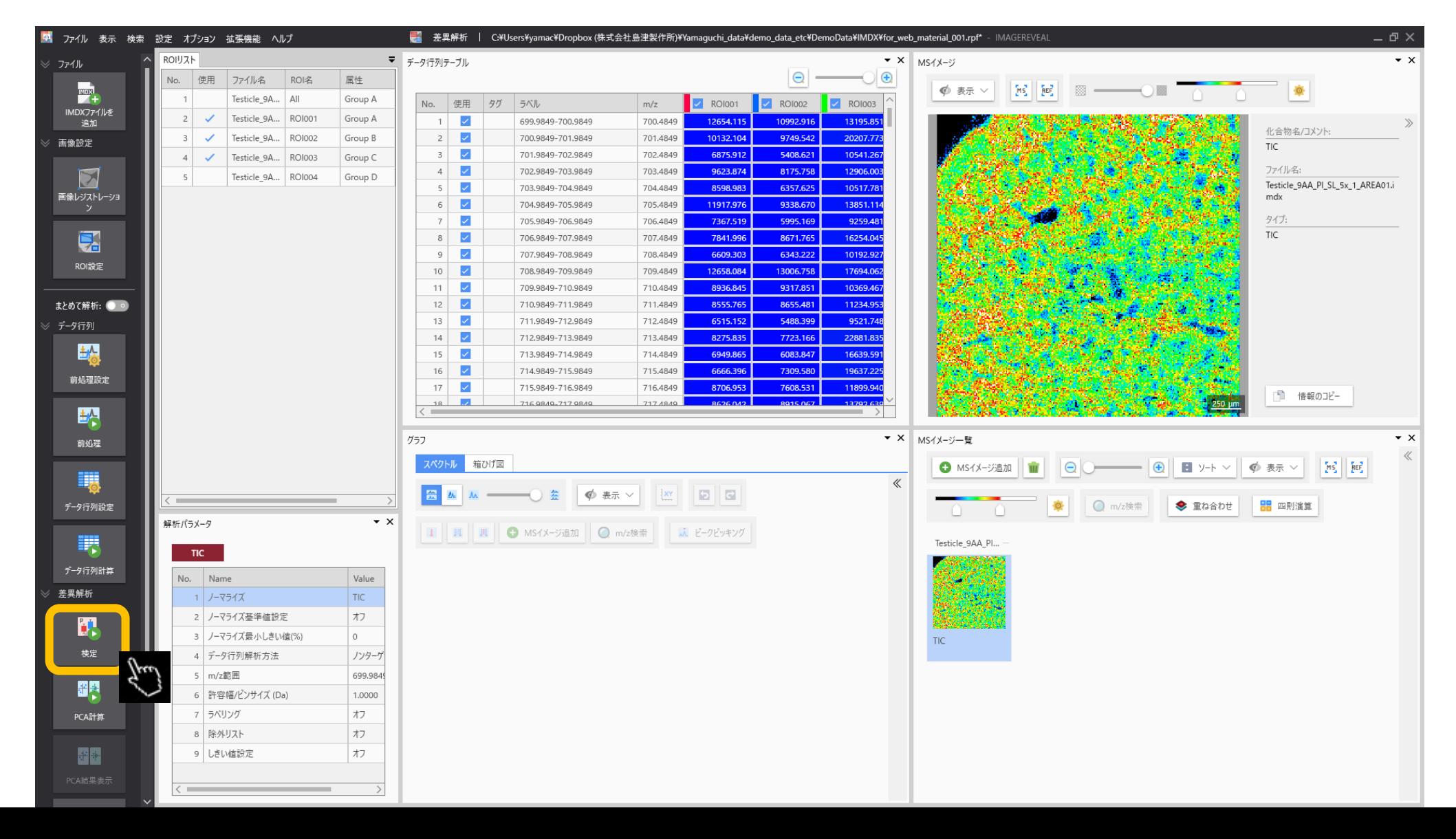

# 2. 2 "検定"の計算結果が表示される

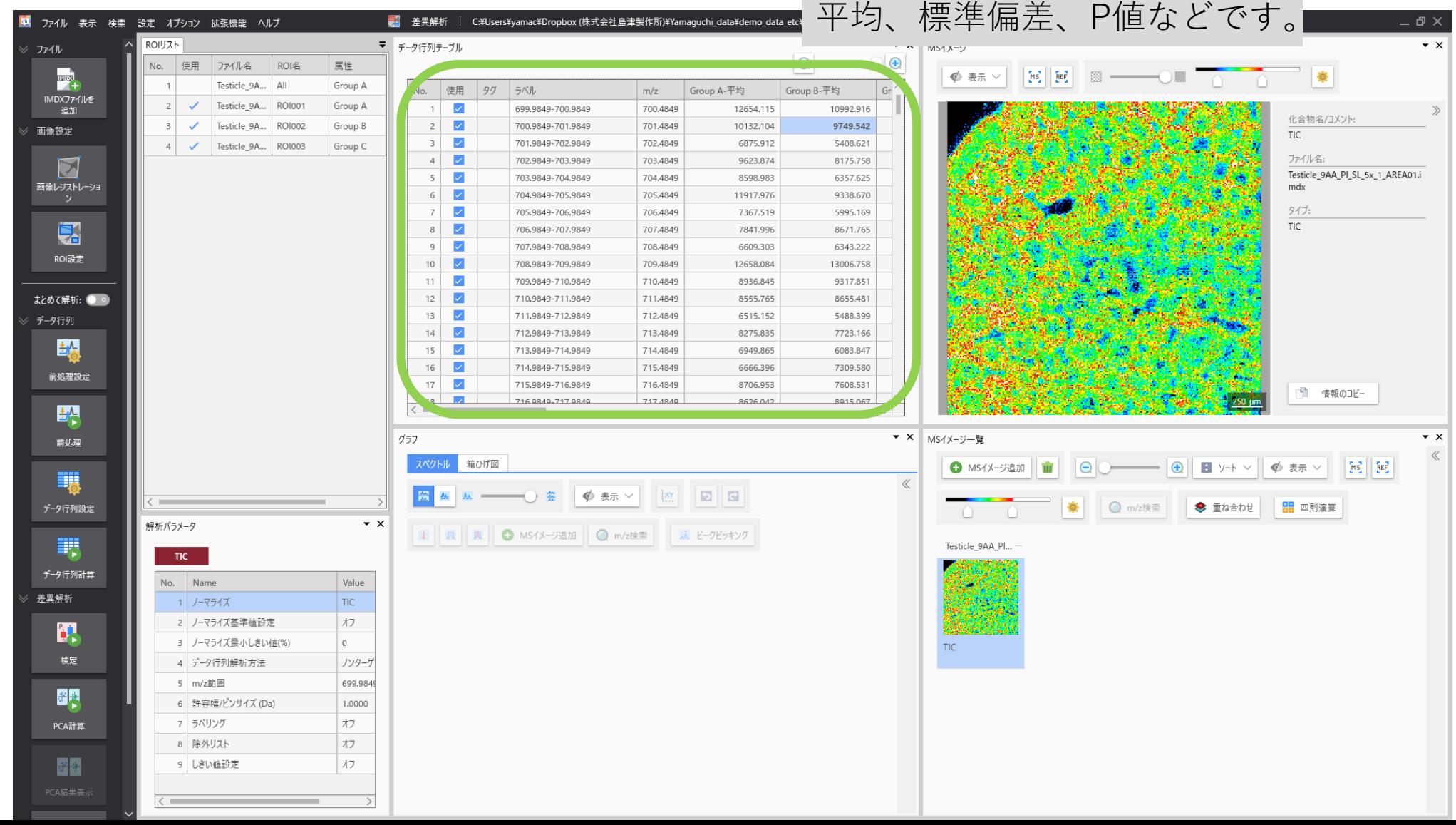